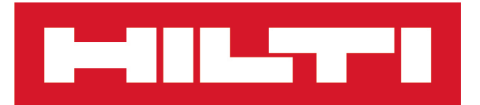

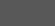

**REA** 

**PSA 200 ネット 製造中文** 

Printed: 15.02.2019 | Doc-Nr: PUB / 5315372 / 000 / 02

# **PSA 200**

**[原始操作說明](#page-4-0)**

# <span id="page-4-0"></span>**1 文件相關資訊**

# **1.1 關於此文件**

- 初次操作或使用前,請先詳讀此文件。本文件包含安全前提、疑難排解處理和產品使用。
- 請遵守本文件中與產品上的安全說明和警告。
- 操作說明應與產品一起保管,產品交予他人時必須連同操作說明一起轉交。

#### **1.2 已使用的符號說明**

#### **1.2.1 警告**

警告使用本產品的人員可能發生之危險。採用了以下標示文字:

# **危險**

**危險** !

▶ 此標語警示會發生對人造成嚴重傷害甚至致死的危險情形。

# **警告**

**警告** !

▶ 此標語警示會造成嚴重傷害甚至致死危險的潛在威脅。

# **注意**

**注意** !

▶ 此標語警示可能會發生造成人員受傷, 或造成設備及其他財產損壞之危險狀況。

#### **1.2.2 文件中的符號**

本文件中採用以下符號:

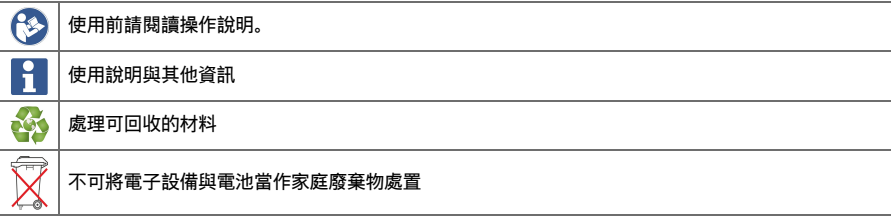

# **1.2.3 圖解中的符號**

圖解中採用了以下符號:

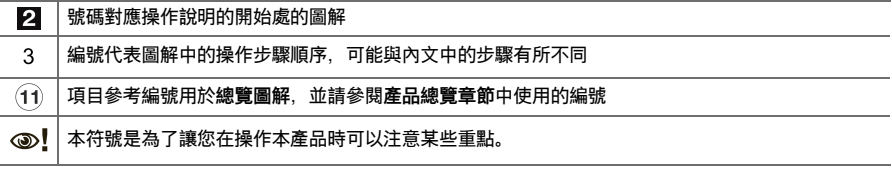

# **1.3 已使用的符號解釋**

#### **1.3.1 符號**

本文件採用以下列符號:

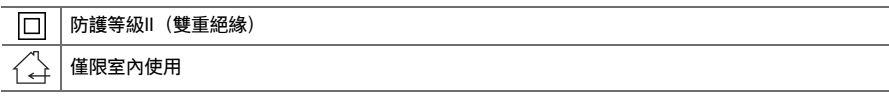

**MILTY** 

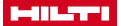

#### **1.4 產品資訊**

產品是針對專業使用者設計,故僅經訓練、認可的人員可操作、維修與維護本產品。必須告知上 述人員關於可能遭遇到的特殊危險。若因未經訓練人員操作錯誤或未依照其原本的用途操作,則本產品和它 的輔助工具設備有可能會發生危險。

類型名稱和序號都標示於額定銘牌上。

▶ 在下方表格中填入序號。與Hilti維修中心或當地Hilti機關聯絡查詢產品相關事宜時,我們需要您提供產品 詳細資訊。

#### **產品資訊**

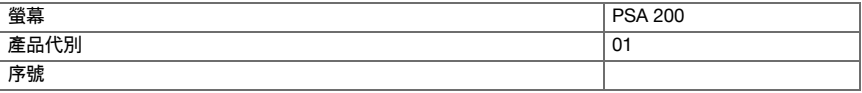

#### **1.5 符合聲明**

基於我們唯一的責任、本公司在此聲明本產品符合適用的指示或標準。本文件結尾處有符合聲明之副本。 技術文件已歸檔並存放在:

**Hilti** Entwicklungsgesellschaft mbH | Tool Certification | Hiltistraße 6 | 86916 Kaufering, DE

#### **2 安全性**

**2.1 其他安全說明、偵測器**

本產品設備雖符合相關適用規則之所有要求,但**Hilti**公司不排除因受強烈磁場或電磁場干擾,而可能產 î 生測量錯誤的可能性。當您在這類情況下使用,或您不確定是否有這種情形時,請在工作時以其他方式 檢查機具的準確度。

- 操作裝置前,請閱讀儲存在記憶體的操作說明。
- 請在本產品能正常運轉時使用。
- 勿嘗試以任何方式改裝產品。
- 請勿在可能容易發生爆炸的場所操作本掃描機具(例如有可燃性液體、氣體或粉塵存在的地方)。 ➥ 本描掃機具會產生火花,可能會引燃粉塵、煙霧或蒸汽。
- 使用前先讓掃描機具適應溫度。
- ➥ 溫差過大可能會造成操作錯誤。
- 使用前先檢查裝置設定。
- 啟動後查看顯示幕。
	- ➥ 裝置電源啟動後會顯示免責聲明。您必須接受該免責聲明才能進入主功能表。
- 請遵循發出的警告事項。
- 存放至攜帶盒前,請保持顯示幕清潔及裝置乾燥。
- 操作和貯放溫度需保持在介於-25 ℃到+63 °C的特定範圍。
- ▶ 貯放前請先將電池移除。

2 繁體中文

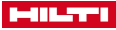

# **3 說明**

**3.1 產品**

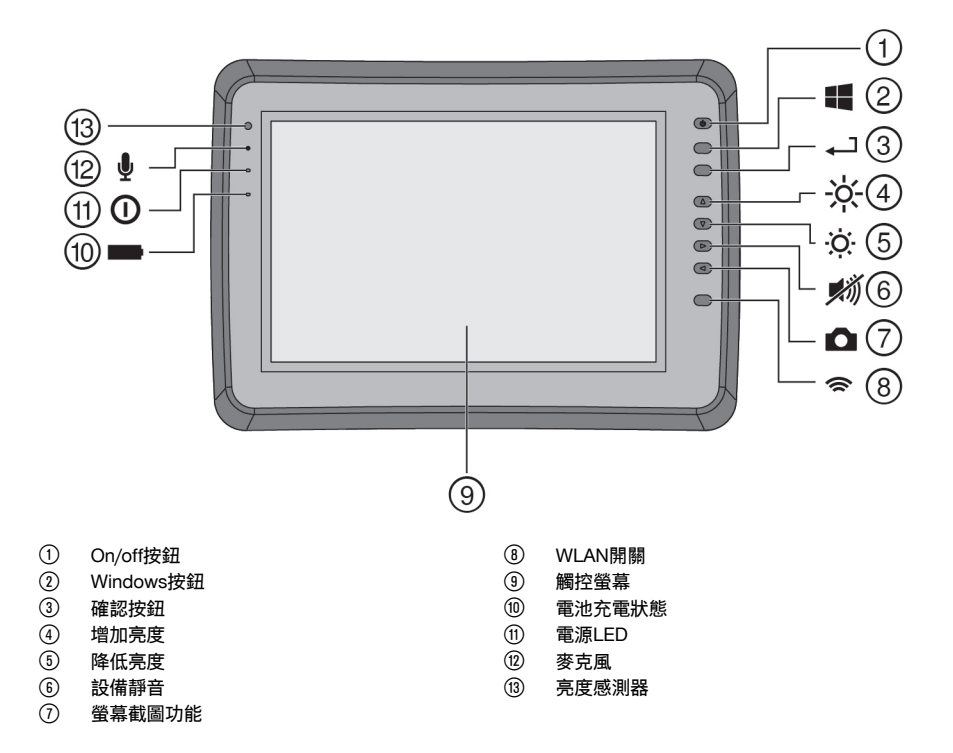

# **3.2 用途**

本平板電腦專用於顯示並分析**Hilti掃描**系統所製作的掃描文件。您可在項目中管理掃描文件,然後將掃描文件 傳輸到電腦以進行評估及存檔。

#### **4 技術資料**

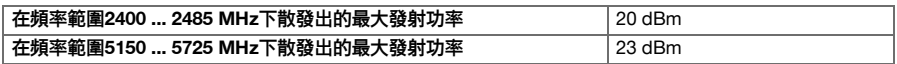

# **5 使用前注意事項**

#### **5.1 充電與開啟**

- 1. 將設備完全充電。
- 2. 按一下On/Off按鈕啟動設備。
- 3. 啟動PSA 200應用程式。
- 4. 使用PSA 200前必須接受顯示的免責聲明條款。
- 5. 按下右上角的**X**符號以結束PSA 200應用程式。
- 6. 要關閉設備,請選擇**開始→關機**。

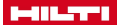

#### **5.2 啟用**

1. 輸入啟用金鑰和您的聯絡資料。

初次啟動PSA 200應用程式時,您必須輸入聯絡資料和啟用金鑰。

2. 按下**啟用**功能按鈕以確認輸入的內容。

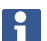

輸入聯絡資料和啟用金鑰後才能使用PSA 200應用程式。

#### **5.3 設定**

1. 選擇所需的語言,國家和想要顯示的單位。

操作全新的螢幕之前,設備會要求您選取國家設定。

2. 按下**OK**功能按鈕確認設定。

按下**跳過**可以略過這些設定,直到PSA 200應用程式下一次開啟。

#### **6 操作**

#### **6.1 顯示操作說明**

1. 按下右上角的**?**符號。

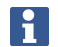

操作說明會顯示在顯示幕右側。您可以瀏覽完整的操作說明。

2. 若要關閉操作說明,請按**返回**功能按鈕。

#### **6.2 主功能表**

PSA 200應用程式從主功能表開始,按一下畫面左上角的**首頁**按鈕也可以隨時回到主功能表。您可從主功能表 可以存取專案管理和設定畫面。

#### **6.3 專案管理**

使用**專案**子功能表的功能,您可以管理專案、顯示與分析之前記錄的掃描文件,以及匯入新資料。

#### **6.4 匯入PS 1000 X-Scan項目與資料**

- 1. 使用PSA 52資料傳輸線連接PS 1000 X-Scan。
- 2. 按下匯入功能按鈕, 然後選擇PS 1000 X-Scan。
- 3. 使用核取方塊選擇一個或多個項目,或是點選項目以顯示其中包含的掃描文件。也可以使用核取方塊選擇 這些掃描文件。
- 4. 按下**OK**功能按鈕確認所選的內容,若已選取個別的掃描文件(請參閱第3點),請選擇PSA 200平板電腦 的目標項目。
- 5. 選取的物件(項目或個別的掃描文件)隨即匯入。

#### **6.5 匯入PS 200 S Ferroscan專案與資料**

- 1. 將PSA 56紅外線轉接器插入PSA 200平板電腦的USB連接埠中。
- 2. 反轉PS 200 S, 讓紅外線介面可以直接面向PSA 200的紅外線介面。
- 3. 按下匯入功能按鈕, 然後選擇PS 200 S。
- 4. 選擇要匯入的PS 200 S掃描專案。
- 5. 所有PS 200 S掃描文件將會匯入所選的PSA 200專案中。

#### **6.6 匯入PS 300項目及資料**

- 1. 使用資料傳輸線將PS 300連接至PSA 200。
- 4 繁體中文

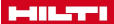

- 2. 按下匯入功能按鈕, 然後選擇PS 300。
- 3. 使用核取方塊選擇一個或多個項目,或是點選項目以顯示其中包含的掃描文件。也可以使用核取方塊選擇 這些掃描文件。
- 4. 按下**OK**功能按鈕確認所選的內容,若已選取個別的掃描文件(請參閱第4點),請選擇PSA 200平板電腦 的目標項目。
	- ➥ 選取的物件(項目或個別的掃描文件)隨即匯入。
- 5. 完成後,將PSA 200與PS 300 / PS 300-W的連線斷開。

#### **6.7 分析掃描文件**

- 1. 從專案中選取您要的掃描文件。
	- ➥ 掃描文件隨即顯示於畫面。
- 2. 使用功能按鈕將顯示模式設定為**2D**或**3D**。
- 3. **參數**和**視覺效果**功能按鈕可用於變更視覺效果和計算參數。如果您變更**參數**下的數值,則系統必須重新計 算資料。若要這樣做,請按下已變更參數旁的**OK**按鈕。
- 4. 使用**其他**功能按鈕可存取更多功能,包括匯出PDF格式的簡式報表或播放音訊記錄。
- 5. 您可以使用**鑽孔**功能按鈕以顯示圖像掃描的鑽孔或是定義新的鑽孔。
- 6. 可將PSA 200的資料傳送到電腦進一步分析。

#### **7 可調整的設置如下:**

- 國家設定
- 選項
- 軟體更新

#### **8 維護和保養**

# **警告**

**電池裝入時有受傷的危險** !

▶ 進行維護及保養前,請務必卸下電池!

#### **機具維護及保養**

- 小心地清除頑強的髒污。
- 請使用乾燥的刷子小心清潔通風口。
- 僅能使用微濕軟布清潔外殼。勿使用含硅樹脂的清潔或亮光劑,因為可能會造成塑膠零件損壞。

## **鋰電池的保養**

- 避免電池沾上油脂。
- 只能使用微濕軟布清潔外殼。勿使用含硅樹脂的清潔或亮光劑,因為可能會造成塑膠零件損壞。
- 避免濕氣進入。

#### **維護**

- 定期檢查外部零件和控制元件有無損壞跡象,並確認它們運作正常。
- 如果有損壞跡象或任何零件功能故障,請不要操作本產品。請將產品立刻交付**Hilti**維修中心進行維修。
- 清潔及保養後,裝上所有防護套或保護裝置並檢查功能是否正常。

為確保操作的安全及可靠性,請務必使用原廠Hilti備件與耗材。您可以在**Hilti Store**或網站:選購Hilti認 可的備件、耗材和配件。**www.hilti.group**。

# **9 充電式機具的搬運與貯放**

#### **搬運**

ň

**注意**

**搬運時意外啟動** !

- ▶ 搬運產品時務必卸下電池!
- ▶ 卸下電池。
- ▶ 切勿以堆疊(分散,未受到保護)的方式運送電池。
- ▶ 長途搬運後,在使用前請檢查機具與電池是否有損壞。

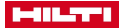

**設備的貯放**

# **注意**

#### **電池故障或漏液造成的意外損害** !

- ▶ 儲存產品時務必將電池卸下!
- ▶ 請儘可能將機具與電池貯放於陰涼乾燥處。
- ▶ 請勿將電池貯放於日光直射處、加熱裝置旁或窗台上。
- 請將機具與電池貯放在乾燥且兒童或未授權的人員無法觸及的地點。
- 長時間貯放後,在使用前請檢杳機具與電池是否有損壞。

# **10 RoHS(有害物質限制指令)**

按一下本連結可前往危險物質表:qr.hilti.com/r9084573。 您可在文件最後找到QR碼格式的RoHS表連結。

# **11 廢棄設備處置**

**Hilti**機具或設備所採用的材料大部分均可回收再利用。材料在回收前必須正確地分類。在許多國家中, 您可以將舊機具及設備送回**Hilti**進行回收。詳情請洽**Hilti**維修中心,或當地Hilti代理商。

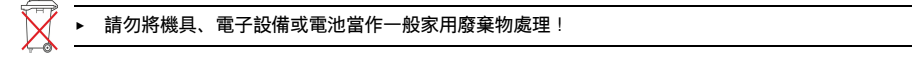

# **12 製造商保固**

▶ 如果您對於保固條件有任何問題,請聯絡當地**Hilti**代理商。

6 繁體中文

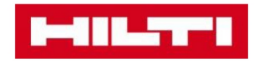

**Hilti Corporation** Feldkircherstraße 100 9494 Schaan | Liechtenstein

PSA 200 (01)

 $[2016]$ 

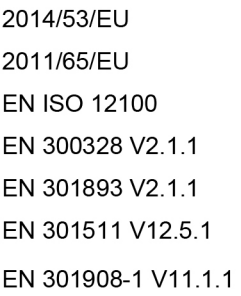

EN 303413 V1.1.1 EN 50566:2017 EN 301489-1 V2.1.1 EN 301489-17 V3.1.1 EN 301489-19 V2.1.0 EN 301489-52 V1.1.0 EN 60950-1:2006 + A11:2009 + A1:2010 + A12:2011 + A2:2013

Schaan, 12/2017

Paolo Luccini Head of Quality and Process-Management **BA Electric Tools & Accessories** 

Tamito Dece

**Thomas Hillbrand** Head of BU Measuring **Business Unit Measuring** 

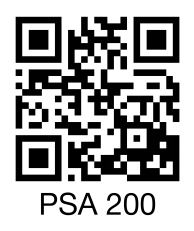

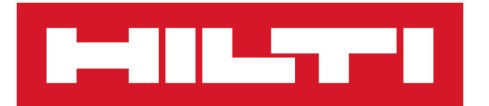

**Hilti Corporation** LI-9494 Schaan Tel.:+423 234 21 11 Fax: +423 234 29 65 www.hilti.group

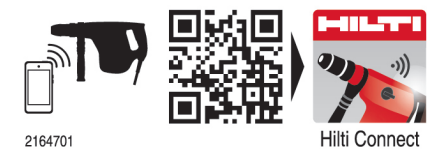

Hilti = registered trademark of Hilti Corp., Schaan 20190207